## **การ Login ครั้งแรก ระบบ e-GP**

\*\*\*ผูลงทะเบียนจะตองเขาสูระบบฯ ครั้งแรก ภายใน 10 วันทําการ นับถัดจากวันที่ไดรับแจงผลอนุมัติ\*\*

1. ตรวจเช็คอีเมล ที่ mail.ru.ac.th เรื่อง การลงทะเบียนหนวยงานภาครัฐในระบบ e-GP

คลิกลิ้งที่อยูภายในอีเมลที่รับจากกรมบัญชีกลาง หรือ เปด โปรแกรม internet explorer พิมพที่ชอง url: https://process.gprocurement.go.th/firstlogin.html

2. ระบุ รหัสผู้ใช้งาน และ รหัสผ่าน ที่ได้รับจาก ระบบ e-GP จากนั้น กดปุ่ม ตกลง

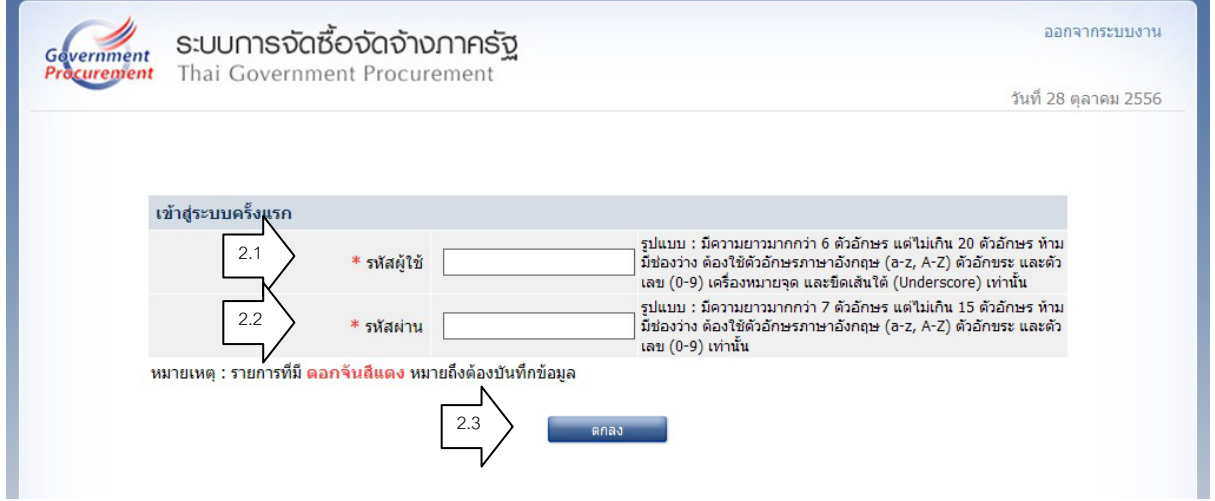

3. สรางรหัสผูใชใหม หรือ ใช รหัสผูใชเดิม แลวสรางรหัสผานใหม จากนั้นกดปุม ยืนยัน

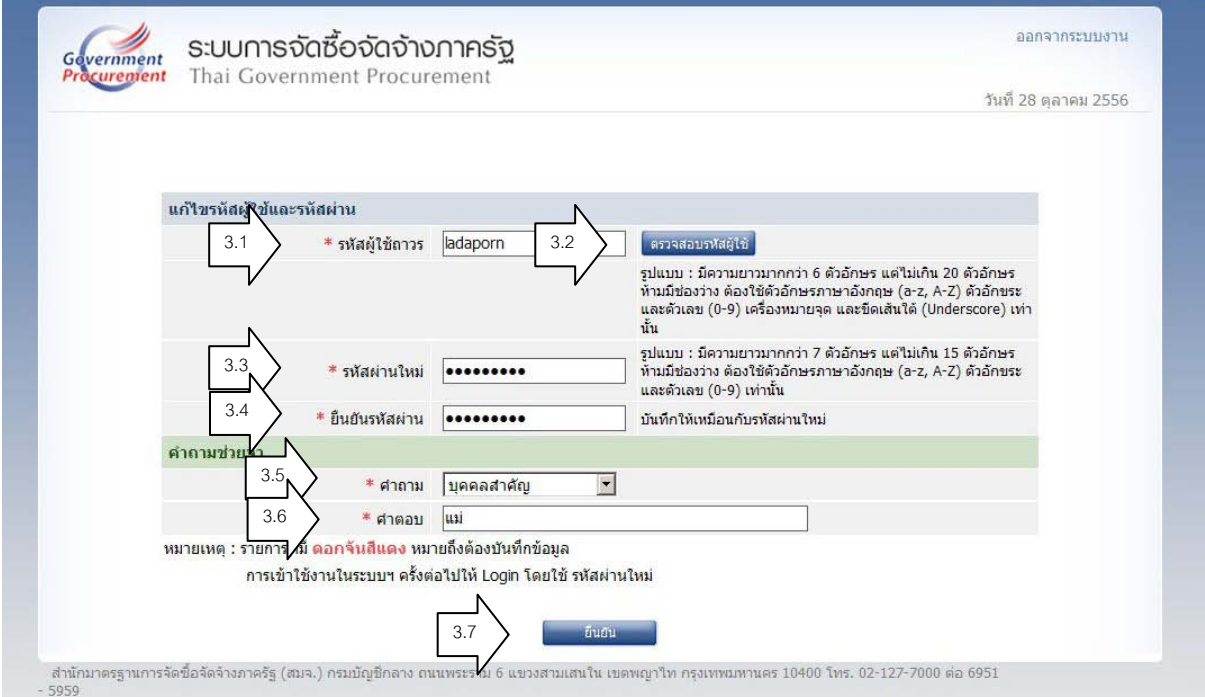

4. เมือเสร็จเรียบรอย สามารถเขาใชงานไดทันที ที่ http://www.gprocurement.go.th/